# **Aplicaciones para integrar recursos** y actividades asincrónicas en **Mediación Virtual**

En este material compartimos algunas herramientas, recomendaciones y recursos avanzados para la docencia en la plataforma Mediación Virtual. Se pretende que las personas docentes puedan usar estos recursos para enriquecer su trabajo virtual y probar nuevas alternativas para compartir con el estudiantado en estos entornos.

# **Podrás encontrar**

Tipos de [actividades](#page-1-0) y recursos según el tiempo [Aplicaciones](#page-2-0) para crear recursos en clases asincrónicas [Presentaciones](#page-2-1) digitales [Presentaciones](#page-2-2) en programas instalados en su computadora [Presentaciones](#page-3-0) interactivas y con diseños en línea Resumen gráfico de [información](#page-4-0) Diagramas de [información](#page-4-1) Líneas de [tiempo](#page-4-2) **[Infografías](#page-4-3)** Mapas [mentales](#page-5-0) Nubes de [información](#page-6-0) Módulos de [contenidos](#page-6-1) [Formularios](#page-7-0) y encuestas Recursos de [aprendizaje](#page-8-0) para la descarga [Descarga](#page-8-1) libre: audios Descarga libre: [imágenes](#page-8-2) [Simuladores](#page-9-0) de ciencia Vídeos para [compartir](#page-9-1) [Animaciones](#page-10-0)

# <span id="page-1-0"></span>**Tipos de actividades y recursos según el tiempo**

En virtualidad existen dos **modalidades según la interacción en el tiempo y espacio: sincrónicas y asincrónicas** (ver [vídeo\)](https://youtu.be/ArYhIOse6ag). Con el siguiente cuadro comparativo le explicamos las diferencias y posibilidades de ambas, de acuerdo a cómo se hace uso del tiempo en la virtualidad.

#### Aprendizaje en sesiones sincrónicas | Aprendizaje en sesiones asincrónicas **Límite de tiempo de interacción** La clase sólo puede realizarse en un horario determinado. Pueden aprovechar, ya sea el día o la semana, para realizar las actividades y volver a acceder recursos sin limitación de tiempo. **Actividades** | Se requiere que todas las personas estén conectadas al mismo tiempo y un entorno (físico o virtual). Las personas pueden realizar las actividades sin necesidad de estar todas conectadas al mismo tiempo. **Ejemplos actividades** - Charlas con invitados y explicaciones con preguntas/respuestas en vivo a través de videocomunicación. - Reuniones de coordinación (máximo 30 minutos). - Actividades lúdicas de competencias a través de juegos en línea. - Pruebas en línea o exámenes de preguntas cerradas por medio la herramienta *Examen*. - Producciones colaborativas a través de herramientas como glosario, documentos de Drive o OneDrive y wikis. - Estudios de caso por medio de entregas en la herramienta Tareas o Foros. - Espacios de discusión por medio de la herramienta Foros. - Creación y entrega de recursos por medio de las herramientas de *Tareas* o *Bases de Datos*. - Pruebas en línea de construcción y análisis. - Vídeo de charlas o clases explicativas grabadas previamente. **Tiempos de calificación** Por lo general, la actividad se califica en el momento de ser efectuada. El docente mantiene la normativa de hasta 8 días para entregar la nota después de la fecha de entrega de la

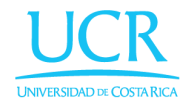

actividad.

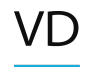

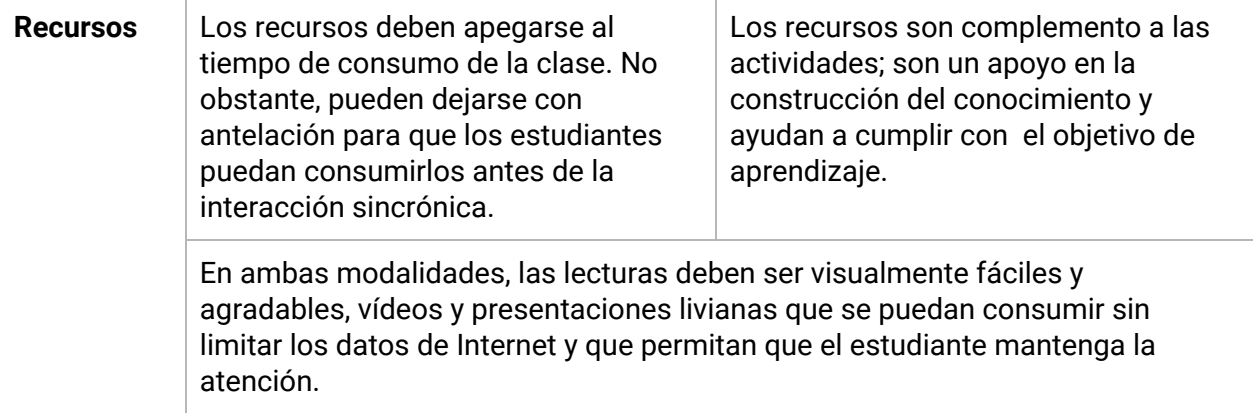

En ambos tipos de modalidad es primordial el aprovechamiento del tiempo; es decir, si el horario de la lección es de **4 horas por semana (físicas) presenciales, se debe organizar las clases virtuales considerando esta inversión de tiempo por parte del estudiantado.**

**Lo que cambia es que no necesariamente esas horas tienen que aprovecharse en el mismo horario estipulado** o todas las personas al mismo tiempo; es decir, el grupo puede ir desarrollando las actividades de manera asincrónica durante la semana.

# <span id="page-2-0"></span>**Aplicaciones para crear**

# **recursos en clases asincrónicas**

# <span id="page-2-1"></span>**Presentaciones digitales**

Las presentaciones digitales son un recurso que utilizamos con frecuencia para nuestros cursos, tanto en el aula, como en los entornos virtuales, **nos permiten transmitir la información de manera más sistematizada y mucho más gráfica**. La plataforma permite subir presentaciones digitales en diferentes formatos, estas son algunas herramientas que pueden utilizar según su necesidad:

#### <span id="page-2-2"></span>**Presentaciones en programas instalados en su computadora**

- Powerpoint de Microsoft
- Presentaciones de Office Libre

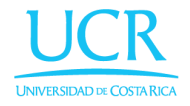

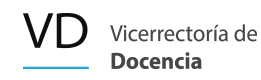

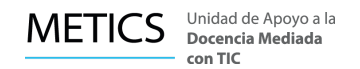

Keynote de Apple

**Recomendación:** para compartirlas, **siempre descárguelas en formato PDF**, esto permite que pueda ser abierto en todos los dispositivos. Use la herramienta de subir Archivos para compartirlo en la plataforma (ver [vídeo](https://youtu.be/7koFNcKA1PM)).

**Importante:** Si es una presentación con animaciones, al descargarla en PDF estas dejan de funcionar, por lo que es importante tomarlo en consideración cuando la está diseñando.

#### <span id="page-3-0"></span>**Presentaciones interactivas y con diseños en línea**

- Presentaciones Google Drive. Se comparte por PDF, [HTML](https://www.youtube.com/watch?v=Go2D-LQgSTI) o [URL](https://metics.ucr.ac.cr/wp-content/uploads/2019/02/Manual-URL-2019.pdf)
- Presentaciones interactivas: [Genially](https://app.genial.ly/) Se comparte por [HTML](https://www.youtube.com/watch?v=Go2D-LQgSTI) o [URL](https://metics.ucr.ac.cr/wp-content/uploads/2019/02/Manual-URL-2019.pdf)
- Imágenes interactivas con información: [Thinglink](https://www.thinglink.com/) Se comparte por [HTML](https://www.youtube.com/watch?v=Go2D-LQgSTI) o [URL](https://metics.ucr.ac.cr/wp-content/uploads/2019/02/Manual-URL-2019.pdf)
- Presentaciones gráficas: [Slidebean](https://app.slidebean.com/) Se comparte por [HTML](https://www.youtube.com/watch?v=Go2D-LQgSTI) o [URL](https://metics.ucr.ac.cr/wp-content/uploads/2019/02/Manual-URL-2019.pdf)
- Presentaciones con animación: [Goconrq](https://www.goconqr.com/) Se comparte por [HTML](https://www.youtube.com/watch?v=Go2D-LQgSTI) o [URL](https://metics.ucr.ac.cr/wp-content/uploads/2019/02/Manual-URL-2019.pdf)
- Presentaciones interactivas: [Mentimeter](https://www.mentimeter.com/) Se comparte por **[HTML](https://www.youtube.com/watch?v=Go2D-LQgSTI)** o [URL](https://metics.ucr.ac.cr/wp-content/uploads/2019/02/Manual-URL-2019.pdf)

#### **Ejemplo de presentación digital en Genially e inserta en un entorno virtual**

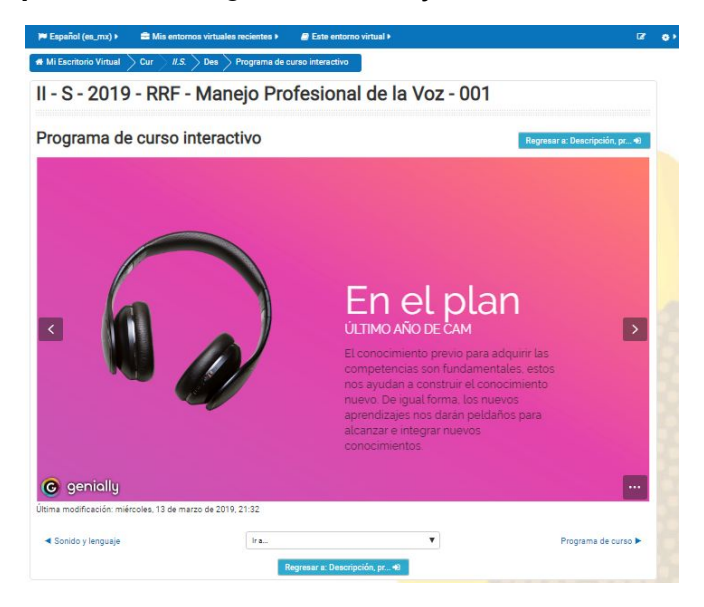

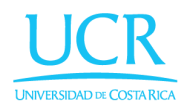

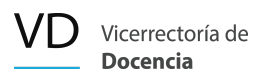

# <span id="page-4-0"></span>**Resumen gráfico de información**

La virtualidad nos permite presentar de otras formas la información, con recursos didácticos y que resultan más divertidos, tanto para los estudiantes como para nosotros como docentes al hacerlos. Le invitamos a presentar la información de esta forma y podrá comprobar que sus estudiantes aprenden de una manera más sencilla y efectiva.

#### <span id="page-4-1"></span>**Diagramas de información**

[Goconrq](https://www.goconqr.com/) - Se comparte por [HTML](https://www.youtube.com/watch?v=Go2D-LQgSTI) o [URL](https://metics.ucr.ac.cr/wp-content/uploads/2019/02/Manual-URL-2019.pdf)

#### <span id="page-4-2"></span>**Líneas de tiempo**

- **[Timetoast](https://www.timetoast.com/)** Se comparte por [URL](https://metics.ucr.ac.cr/wp-content/uploads/2019/02/Manual-URL-2019.pdf) en su versión gratuita
- [Timeline](https://timeline.knightlab.com/) JS

#### <span id="page-4-3"></span>**Infografías**

- Infografía en imagen: **[Piktochart](https://piktochart.com/)** Se comparte como imagen en el editor de plataforma.
- Infografías interactivas: [Genially](https://www.genial.ly/) Se comparte por **[HTML](https://www.youtube.com/watch?v=Go2D-LQgSTI)** o [URL](https://metics.ucr.ac.cr/wp-content/uploads/2019/02/Manual-URL-2019.pdf)
- Infografías y gráficos: [Infogram](https://infogram.com/) Se comparte por [HTML](https://www.youtube.com/watch?v=Go2D-LQgSTI) o [URL](https://metics.ucr.ac.cr/wp-content/uploads/2019/02/Manual-URL-2019.pdf)
- Infografías en imagen: [Canva](https://www.canva.com/) Se comparte como imagen en el editor de la plataforma
- Infografías en imagen: [Easelly](https://www.easel.ly/) Se comparte por [HTML](https://www.youtube.com/watch?v=Go2D-LQgSTI) o [URL](https://metics.ucr.ac.cr/wp-content/uploads/2019/02/Manual-URL-2019.pdf)

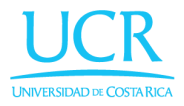

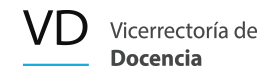

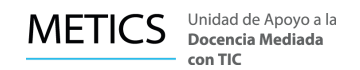

# *Ejemplos de infografía*

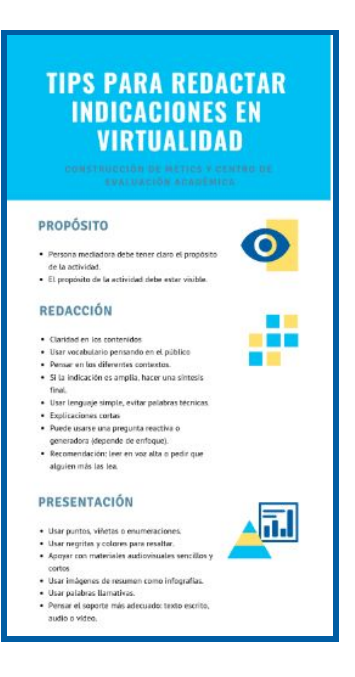

#### <span id="page-5-0"></span>**Mapas mentales**

- [Goconrq](https://www.goconqr.com/) Se comparte por **[HTML](https://www.youtube.com/watch?v=Go2D-LQgSTI) o [URL](https://metics.ucr.ac.cr/wp-content/uploads/2019/02/Manual-URL-2019.pdf)**
- [CmapTools](https://cmap.ihmc.us/) Se comparte por [URL](https://metics.ucr.ac.cr/wp-content/uploads/2019/02/Manual-URL-2019.pdf)

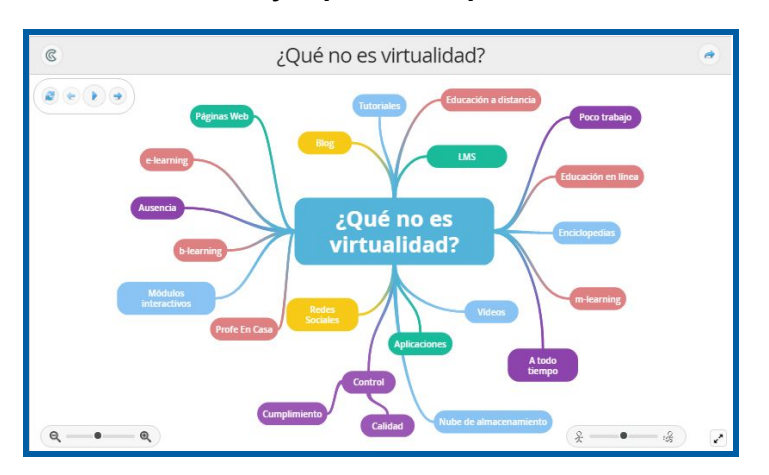

#### **Ejemplos de mapa mental**

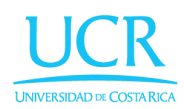

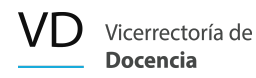

#### <span id="page-6-0"></span>**Nubes de información**

- Nube de [palabras](https://www.nubedepalabras.es/) Se comparte como imagen en el editor de la plataforma
- [Wordart](https://wordart.com/) Se comparte como imagen en el editor de la plataforma
- [Worditout](https://worditout.com/) Se comparte como imagen en el editor de la plataforma

### *Ejemplos de nube de palabras*

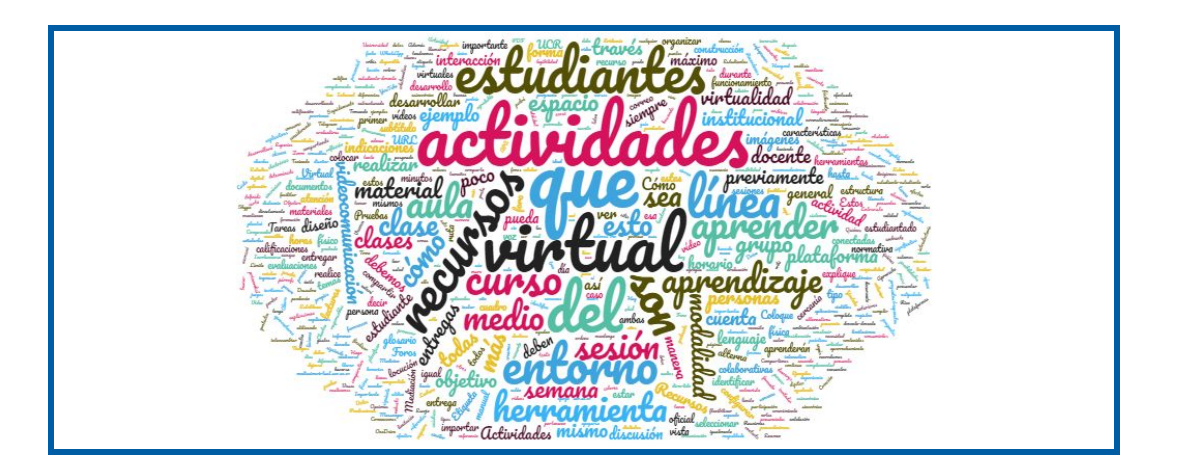

# <span id="page-6-1"></span>**Módulos de contenidos**

Otra forma de presentar la información y los contenidos es de forma modular. Actualmente existen múltiples aplicaciones y herramientas web para generar contenidos con esta lógica. Estos materiales tienen un componente interactivo y dinámico y pueden insertarse directamente dentro de Mediación Virtual.

- Unidades didácticas: [Genially](https://www.genial.ly/) Se comparte por **[HTML](https://www.youtube.com/watch?v=Go2D-LQgSTI) o [URL](https://metics.ucr.ac.cr/wp-content/uploads/2019/02/Manual-URL-2019.pdf)**
- Fichas de aprendizaje: [Goconrq](https://www.goconqr.com/) Se comparte por [HTML](https://www.youtube.com/watch?v=Go2D-LQgSTI) o [URL](https://metics.ucr.ac.cr/wp-content/uploads/2019/02/Manual-URL-2019.pdf)

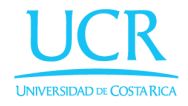

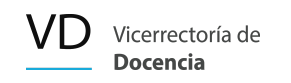

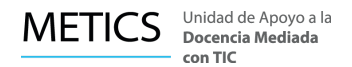

### *Ejemplos de unidades didácticas*

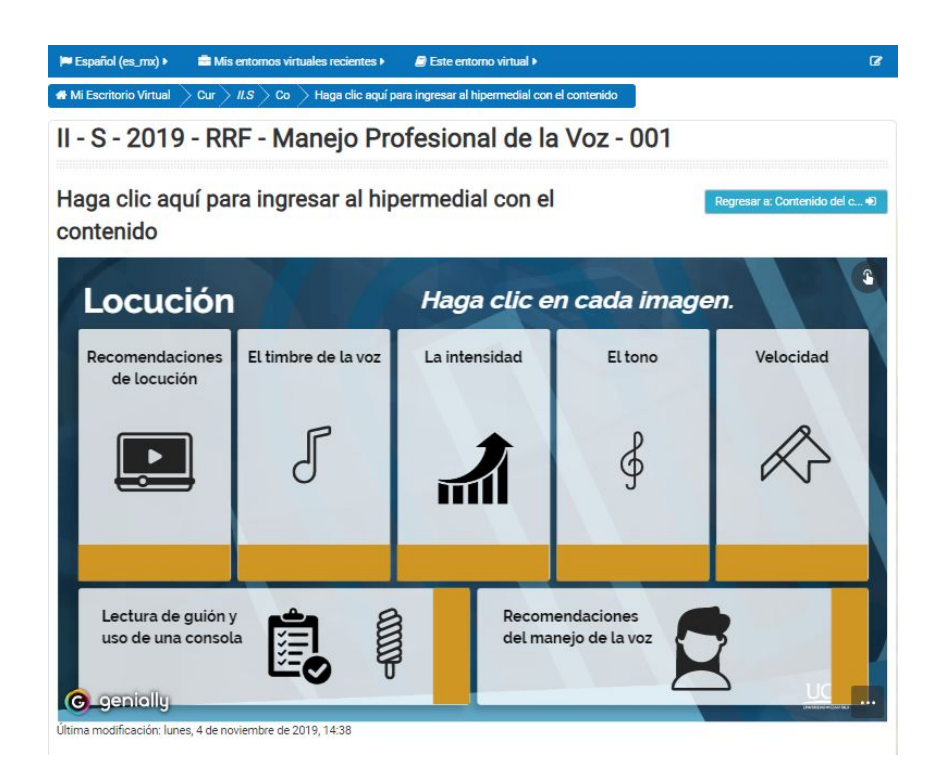

# <span id="page-7-0"></span>**Formularios y encuestas**

Recolectar datos e información clave del estudiantado y que sea sencilla de recopilar es posible gracias a las encuestas digitales, incluso pueden permitir la interacción con las personas y conocer opiniones directamente. Estas herramientas son recursos valiosos para distintos momentos de su curso, por ejemplo para hacer diagnósticos o validar que la información que se les comparte está siendo lo suficientemente clara, inclusive en este contexto para conocer con qué posibilidades de conectividad cuentan.

- Formularios: Google Forms Se comparte por [HTML](https://www.youtube.com/watch?v=Go2D-LQgSTI) o [URL](https://metics.ucr.ac.cr/wp-content/uploads/2019/02/Manual-URL-2019.pdf)
- Encuestas: [e-Encuesta](http://www.e-encuesta.com/) Se comparte por [URL](https://metics.ucr.ac.cr/wp-content/uploads/2019/02/Manual-URL-2019.pdf)
- Encuestas básicas: [Surveymokey](https://es.surveymonkey.com/) Se comparte por [URL](https://metics.ucr.ac.cr/wp-content/uploads/2019/02/Manual-URL-2019.pdf)
- Encuestas multimedia: [Educaplay](https://www.educaplay.com/) Se comparte por [URL](https://metics.ucr.ac.cr/wp-content/uploads/2019/02/Manual-URL-2019.pdf)

Les compartimos un ejemplo de formulario para evaluar el aprendizaje e interacciones en virtualidad <https://forms.gle/p7PgpnMCVi9mPQ2G9>

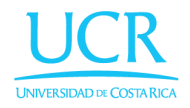

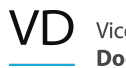

# <span id="page-8-0"></span>**Recursos de aprendizaje para la descarga**

# <span id="page-8-1"></span>**Descarga libre: audios**

Al preparar los propios recursos, en audio o video, la música y los efectos de sonido son sumamente necesarios para brindar mayor dinamismo a las producciones y que sean consumibles por las y los estudiantes. Existen distintos bancos de recursos que ofrecen la posibilidad de descargarlos de forma libre:

- Música libre: [freeMusicArchive](https://freemusicarchive.org/) Se descarga en mp3 y en wav Música libre: [Bensound.com](https://www.bensound.com/) - Se descarga en mp3 y en wav
- Podcast y música: [Soundcloud](https://soundcloud.com/) Se comparte por [HTML](https://www.youtube.com/watch?v=Go2D-LQgSTI) o [URL](https://metics.ucr.ac.cr/wp-content/uploads/2019/02/Manual-URL-2019.pdf)
- Efectos de sonido: [FlashKit](http://www.flashkit.com/soundfx/) Se descarga en mp3 y en wav
- Biblioteca de [YouTube](https://www.youtube.com/audiolibrary/music?nv=1): Se descarga en mp3

# <span id="page-8-2"></span>**Descarga libre: imágenes**

El mismo caso se da con las imágenes. Cuando se van a colocar en el entorno virtual, presentación o algún otro recurso, es importante que primero cumplan con un objetivo, más allá de solamente "embellecer" los materiales y que además se cumplan con los derechos de imagen correspondientes. Algunos bancos que permiten descargar imágenes e íconos son:

- Imágenes y vectores: [Freepik](http://www.freepik.com/) Se descarga en png, svg, ai.
- Imágenes: **[Faticon](http://www.flaticon.com/)** Se descarga en png y jpg.
- Vectores: [Vectr](http://www.vectr.com/) Se descarga en png, svg, ai.

**Opciones UCR:** Para facilitar el diseño, creamos estas imágenes para que pueda diseñar su entorno virtual con la imagen oficial de la UCR (ir a enlace de [descarga](https://metics.ucr.ac.cr/material-descargable/)).

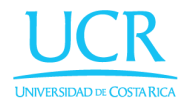

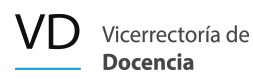

# <span id="page-9-0"></span>**Simuladores de ciencia**

Los simuladores son módulos de experiencias que permiten comprobar experimentos de manera digital. Por ejemplo: casos de física, matemática o química.

- Actividades y simuladores de experimentos: [Phet](https://phet.colorado.edu/es/simulations) Se comparte por [URL](https://metics.ucr.ac.cr/wp-content/uploads/2019/02/Manual-URL-2019.pdf)
- Juegos de Física y Química: [Educaplus.org](http://www.educaplus.org/) Se comparte por [URL](https://metics.ucr.ac.cr/wp-content/uploads/2019/02/Manual-URL-2019.pdf)

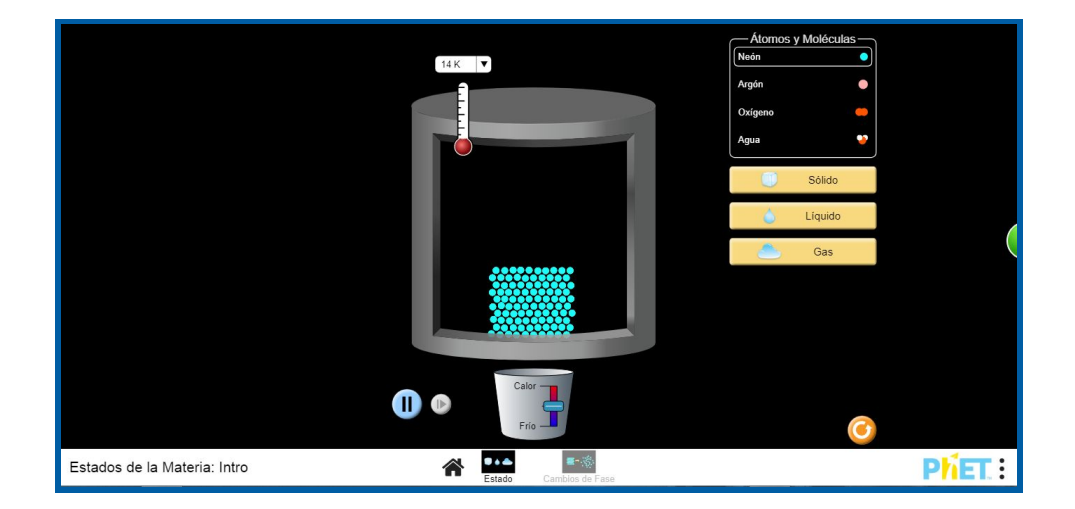

# *Ejemplo de [Simulador de Estados de la Materia en Phet.](https://phet.colorado.edu/sims/html/states-of-matter-basics/latest/states-of-matter-basics_es.html)*

# <span id="page-9-1"></span>**Vídeos para compartir**

Los videos son uno de los recursos que más pueden funcionar para la virtualidad, ya que permiten visualizar de manera sencilla algún proceso o explicación. Hay muchos videos y opciones que se pueden compartir, por lo que es necesario hacer una revisión consciente de cuál es el material más óptimo para apoyar en el cumplimiento de los objetivos de aprendizaje.

- Vídeos generales: [Youtube](https://www.youtube.com/) Se comparte por [HTML](https://www.youtube.com/watch?v=Go2D-LQgSTI) o [URL](https://metics.ucr.ac.cr/wp-content/uploads/2019/02/Manual-URL-2019.pdf)
- Vídeos especializados: [Vimeo](https://vimeo.com/) Se comparte por [URL](https://metics.ucr.ac.cr/wp-content/uploads/2019/02/Manual-URL-2019.pdf)
- Vídeos especializados: Khan [Academy](https://es.khanacademy.org/) Se comparte por [URL](https://metics.ucr.ac.cr/wp-content/uploads/2019/02/Manual-URL-2019.pdf)
- Vídeos especializados: [Ted](https://ed.ted.com/) ED -Se comparte por [URL](https://metics.ucr.ac.cr/wp-content/uploads/2019/02/Manual-URL-2019.pdf)

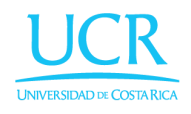

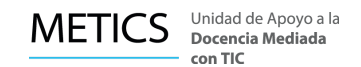

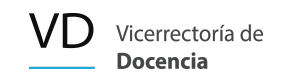

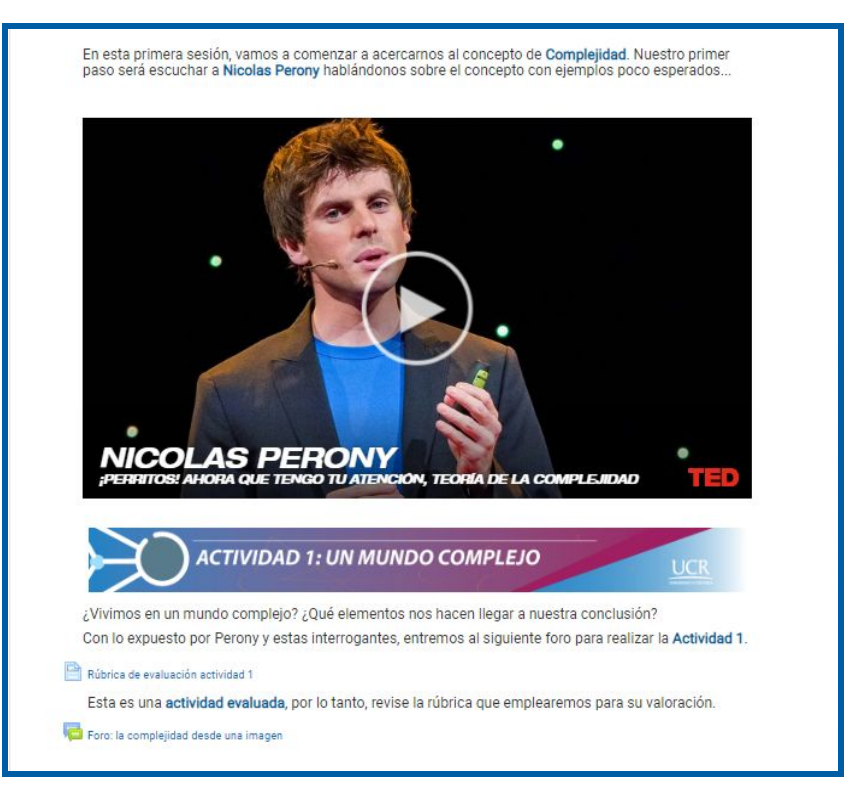

# *Ejemplo de vídeo compartido en la plataforma*

*Imagen: Ejemplo de vídeo extraído de Vimeo e inserto en un entorno virtual..*

# <span id="page-10-0"></span>**Animaciones**

Una forma creativa de presentar la información es por medio de las animaciones, son un recurso distinto que puede llamar la atención del estudiantado. Usted las puede crear de manera sencilla con herramientas como:

- Animaciones con personajes: **[Powtoon](http://www.powtoon.com/home/g/es/)** Se comparte por **[HTML](https://www.youtube.com/watch?v=Go2D-LQgSTI)** o [URL](https://metics.ucr.ac.cr/wp-content/uploads/2019/02/Manual-URL-2019.pdf)
- Animaciones con personajes: **[Animaker](https://www.animaker.es/)** Se comparte por [URL](https://metics.ucr.ac.cr/wp-content/uploads/2019/02/Manual-URL-2019.pdf)

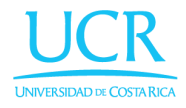

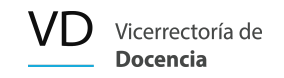

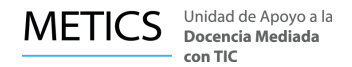

# *Ejemplo de animación con la herramienta Powtoon dentro de un entorno virtual*

# *(fue enlazado como html)*

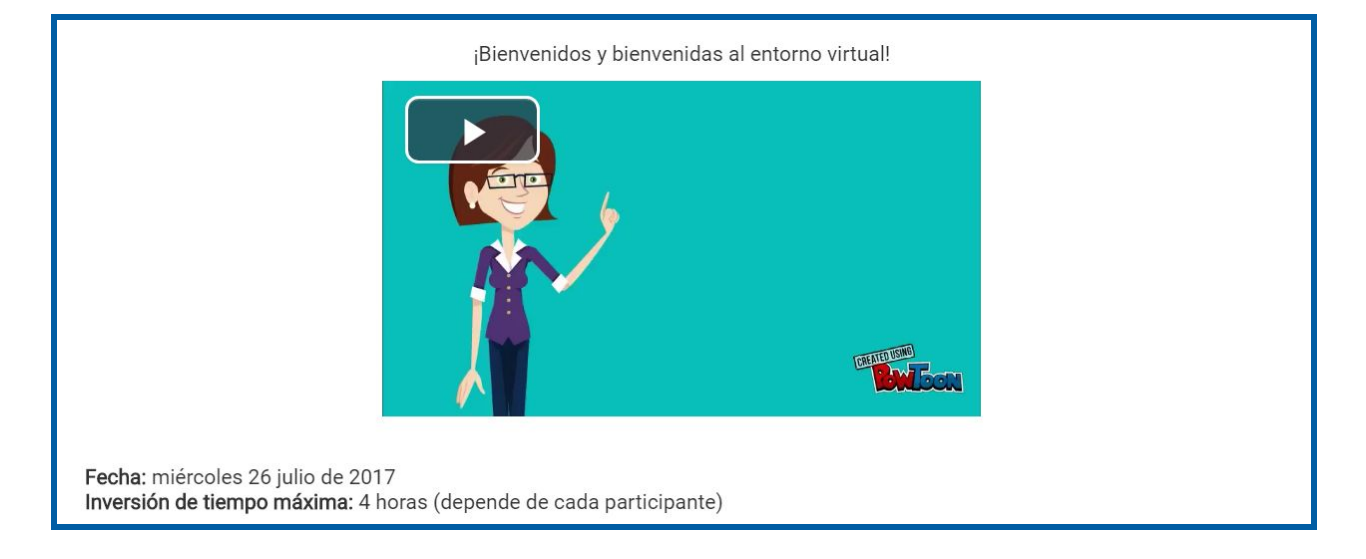

Esperamos que este material le sea de utilidad y si conoce alguna otra herramienta con la que podamos enriquecer este banco de recursos, no dude en contactarnos a [consultas.metics@ucr.ac.cr](mailto:consultas.metics@ucr.ac.cr)

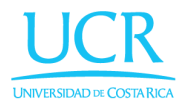